#### Research Computing with Python, Lecture 1

Ramses van Zon

SciNet HPC Consortium

November 4, 2014

<span id="page-0-0"></span>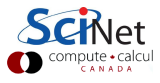

#### [Introduction to the Course](#page-1-0)

<span id="page-1-0"></span>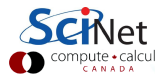

#### About the course

- Mini graduate-style course on research computing
- Using python as the programming language.
- 4 weeks with 2 lectures per week
- **e** Lecture from 11 am to 12 noon
- Can be taken for credit by (astro)physics and chemistry grad students as modular/mini courses.
- **•** There will be an assignment each week

#### Lecture dates

Nov 4, 6, 11, 13, 18, 20, 25, 27, 2014 11 am - 12 pm

### Course Topics

- Python programming
- **Automation**
- Version control
- Modular programming
- **•** Visualization
- Selected numerical methods

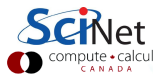

#### **Details**

#### **• Prerequisites:**

Minimal programming experience should suffice.

#### • Software that you'll need:

Python with numpy, scipy, matplotlib and mercurial. Easiest to get (and preferred): Enthought Canopy

#### **•** Instructors

- $\blacktriangleright$  Ramses van Zon
- $\blacktriangleright$  Erik Spence

#### **• Grading scheme**

The grading scheme will be based on four homework assignments or tests, to be handed in online on the course website

#### • Please fill out the sign-up sheet!

#### [Course Website](#page-5-0)

<span id="page-5-0"></span>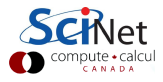

### Education Site

#### https://support.scinet.utoronto.ca/education

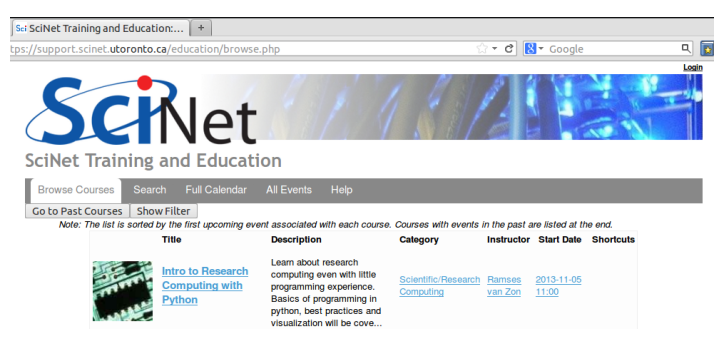

- Log in with your SciNet account: No SciNet account? Get a temporary account for the education site.
- **•** Browse to the course site Intro to Research Computing with Python https://support.scinet.utoronto.ca/education/go.php/160/index.php

compute • calcu

#### Course website

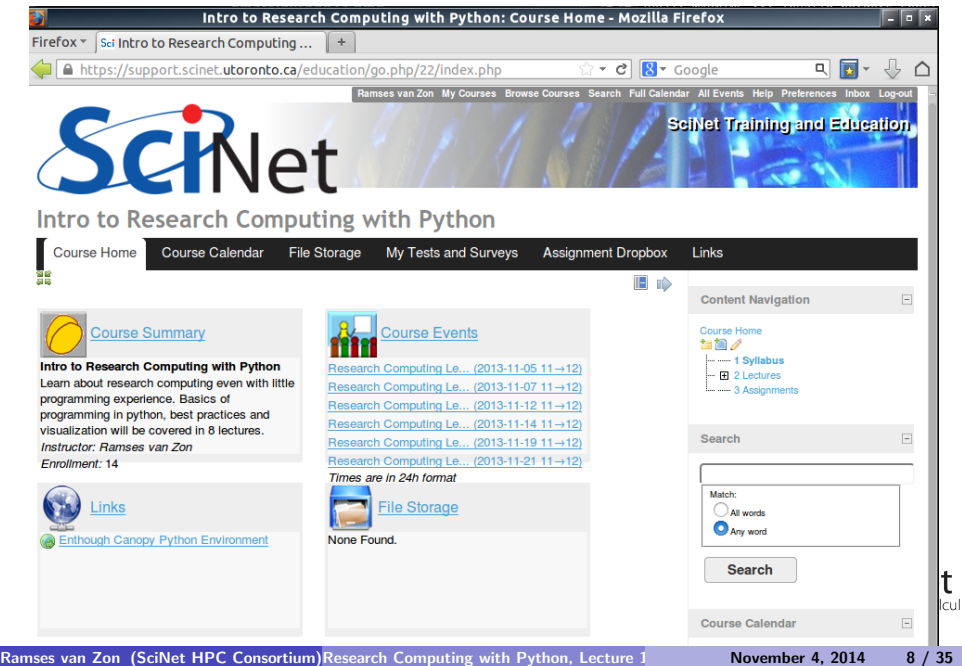

#### Course tools

On the **Course Home**, you'll see a number of tools:

- Course Events: lists upcoming lectures
- **o** *Links*: useful web sites
- File Storage: pdfs of the lecture slides
- Assignment Dropbox: where you upload your assignments.
- My Tests and Surveys: your grades

Note: On the top, there are tabs for many of the tools.

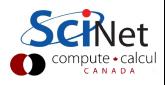

#### Course content

In the right column, you'll see the

- The content navigation, with
	- $\blacktriangleright$  Syllabus
	- $\blacktriangleright$  Lectures
	- $\blacktriangleright$  Assignment descriptions
- **•** Search box
- Calendar

Note 1: you can read the content in sequence by using the gray arrows.

Note 2: the right column can be hidden.

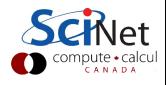

Enough preliminaries, let's get started. . .

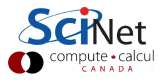

#### [Research Computing with Python](#page-11-0)

<span id="page-11-0"></span>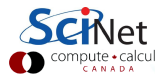

# Research Computing

#### A.K.A.: Computational Science, Scientific Computing.

#### Using a computing device (computer) to figure out numerical values of quantities of interest in the scientific endevour.

One computes for a variety of reasons, such as

- Large data processing/data mining
- Investigating behaviour of models too complex to deal with on paper
- Interpret experimental results using a theoretical model
- Finding simpler models from more complex ones
- **•** Visualization

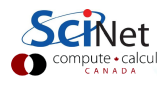

# Third Leg?

Research Computing is often called the third leg of science:

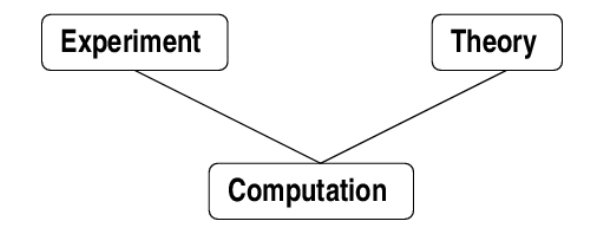

Won't get into philosopical matters. From a practical perspective:

- Computation is used by experiment and theory.
- Research Computing can learn from best practices in both theoretical and experimental science.
- It is often closer to a well controlled experiment.
- Requires some knowledge and skills unique to computing.

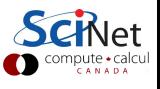

# Programming

- One often needs to do a bit of programming for computing.
- $\bullet$  Programming  $=$  telling the computer in detail what you want it to do.
- Programming languages range from low level to more abstract levels.
- Some program translates these languages into machine instructions:
- Compiler takes your whole code and generates optimized instructions into an executable. The executable can be run afterward the compilation is done.
- Interpreter reads a line from your code (script), generates instructions and executed them, then reads the next line, etc.

In this class, we will be doing our programming in Python, version 2.7 (which is what's in Canopy).

### What is Python?

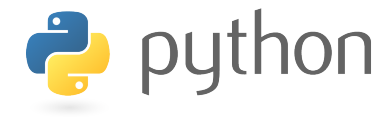

- Flexible, mature (20yo) scriting-style, high-level language
- **•** Free to use
- Ubiquitous: runs on Windows, Linux/Unix, Mac OS X
- Huge standard library, massive number of third party modules
- Much slower than C/Fortran or even IDL/MATLAB
- You should know that there is a Python 3, but because not all packages have been ported to that version, we use 2.7.

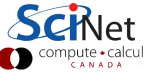

# IPython

# IP[y]: IPython Computing

- **•** Enhanced interactive Python shell
- --pylab: automatically loads lots of good math, plotting stuff (Canopy loads this by default)
- **If you write Python scripts, you to load these yourself**
- IPython notebook: Mathematica/Maple-like IPython environment in browser.

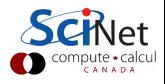

# Enthought Canopy

#### https://www.enthought.com/products/canopy

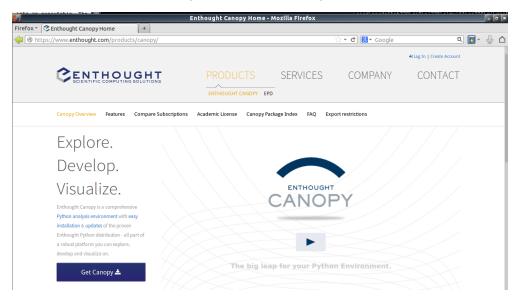

- An (I)python development and analysis environment which includes some of the more useful packages by default.
- Runs on Windows, Linux/Unix, Mac OS X
- Free version ('Express') has limited number of packages
- Academic license has more . Also free, if you register with your firstname.lastname@utoronto.ca email address.

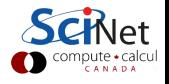

### Enthought Canopy - Screenshot

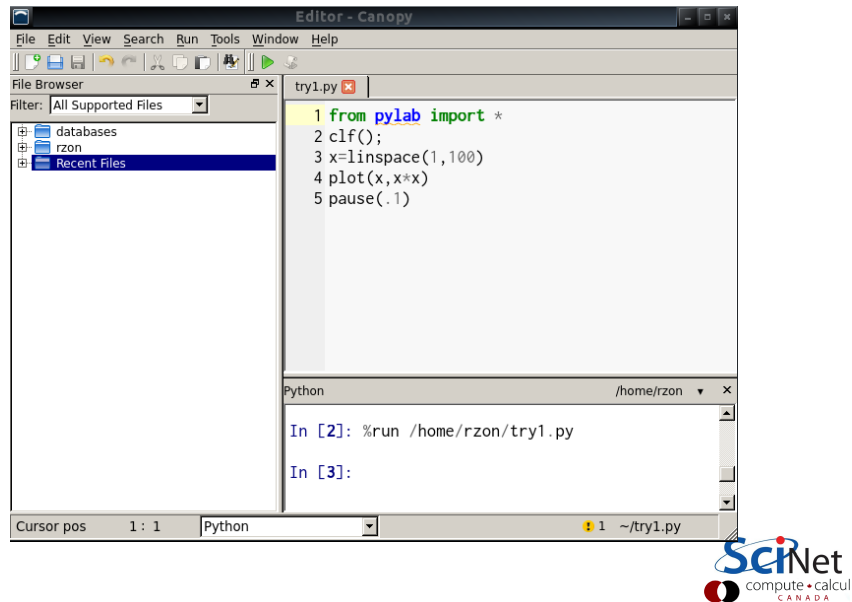

### Enthought Canopy - Screenshot

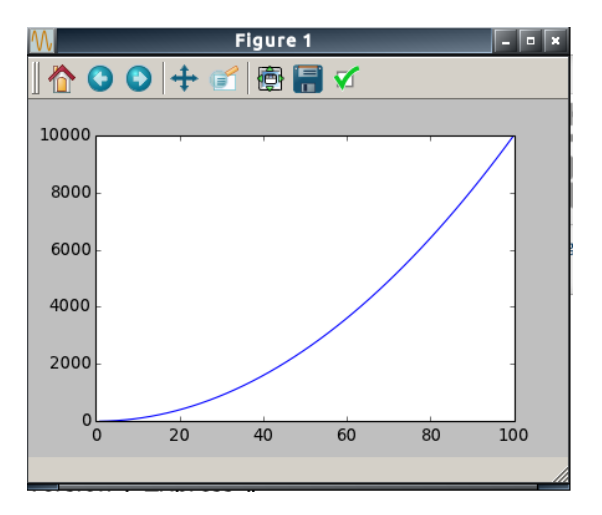

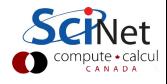

#### [The Python Language](#page-20-0)

<span id="page-20-0"></span>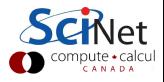

# Basic Python

**•** Variables

- Like most scripting languages, dont have to declare.
- Very handy for quick stuff, but has real drawbacks
- Math works the way you'd expect

```
In [1]: x=2In [2]: v=3In [3]: print x+y5
In [4]: print x*y6
In [5]: print y/x1
```
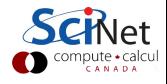

### Variable types

Python has 5 standard data type:

- Numbers: int, long, float, complex
- String: (Single or double) quotes
- List: Square brackets
- Tuple: Parentheses. Read-only
- Dictionary: Curly braces. Unordered key-value list

```
In [6]: print "Hello, world!"
Hello, world!
In [7]: u=['1', 'am', 'list']
In [8]: u[1]=6In [9] print u
['I', 6, 'list']
In [10]: v=('I', 'am', 'list'')In [11]: w = \{'s': 'I', 'p': 'ls'}\}In [12]: print w
{v_p': 'ls', 's': 'l'}
```
# Arrays, Numpy

- Python has lists II but not "real" arrays
- Arrays are supplied by numpy, automatically included by pylab
- Numpy is the backbone of most scientific computing done in Python.
- More about numpy later in course

```
In [13]: z=array([1, 2, 3.])In [14]: print z
[ 1. 2. 3.]
In [15]: print x \cdot z[ 2. 4. 6.]
In [16]: z2d=array([1.,2.],
  \dots: [4..5.1]In [17]: print z2d
[[ 1. 2.]
 [ 4. 5.]]
```
# Numpy, SciPy

- Numpy provides basic N-dimensional array data structure, fast operations on that structure.
- Some low level math libraries
- SciPy has higher-level routines - linear algebra, fftpack, sparse matrix stuff, optimization modules, etc.

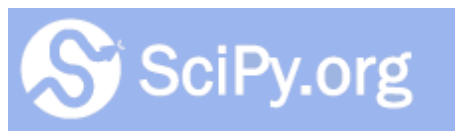

http://www.scipy.org/SciPy

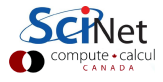

# Python Loops

- For loops are more like *foreach*
- **•** Each item in list
- If want a counting loop, use xrange (generates list 0..N-1)
- Note indentation: indentation is important in Python!

```
In [18]: for element in z:
   ....: print element
   ....:
1.0
2.0
3.0
In [19]: for i in xrange(10):
   ....: print i,
   ....:
0 1 2 3 4 5 6 7 8 9
```
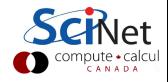

# Python Functions

- **Can also define functions**
- 'def' keyword

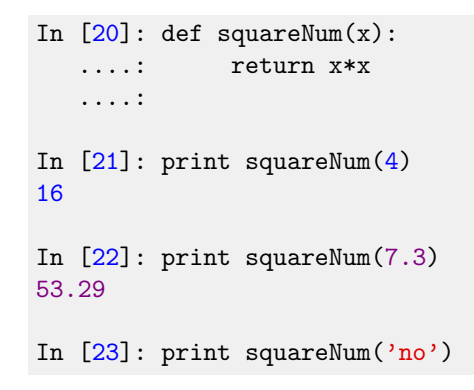

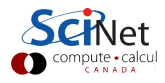

# If/Else

- **Control flow**
- Same : syntax, same punctuation significance
- **e** Functions needn't return a value

```
In [24]: def evenOrOdd(n):
   ....: if n \tbinom{9}{2} == 0:
   ....: print "even,"
   ....: else:
   ....: print "odd"
   ....:
In[25]: evenOrOdd(17)
odd
In [26]: even<br>OrOdd(18)even,
```
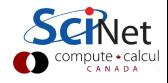

# Writing Python Modules

- Can write functions in a file. import them in ipython
- **•** specify them with filename.functionname
- Code not in functions will be run at import time.
- Use # for other comments
- Use """ in functions for documentation: docstring

```
#File: mymod.py
def myFunc(x,y):
  '''Returns sum of squares'''
  return x**2 + y**2
```

```
In [27]: import mymod.py
In [28]: help(mymod.myFunc)
Help on function myFunc in module
myFunc(x, y)Returns sum of squares
In [29]: a=mymod.myFunc(1,2)In [30]: print a
5
```
# Python Array Slicing

- Like in Fortran and MATLAB, but:
- : selects the entire range in that dimension
- o start: end selects from start to before end
- **•** start:end:stride

```
In [31]: a=[1, 2, 3, 4, 5, 6]In [32]: a[2]
Out[32]: 3
In [33]: a:
Out[33]: [1,2,3,4,5,6]
In [34]: a[1:3]Out[34]: [2,3]
In [35]: a[1:6:2]Out[35]: [2,4,6]
```
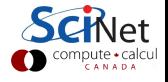

### Basic Plotting with Matplotlib

- http://matplotlib.org
- $\bullet$  gallery of examples w/source
- **MATLAB-like**

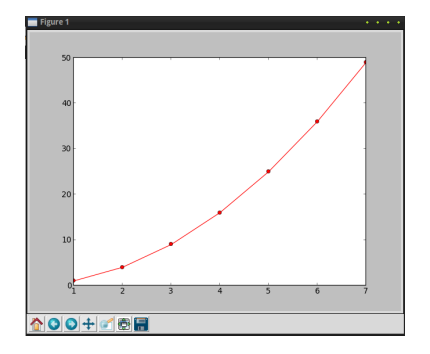

In  $[36]$ : x=array( $[1.,2.,3.,4.,5.,6.,7.]$ )

In  $[37]$ :  $y=x*x$ 

In  $[38]$ : plot $(x,y,'ro-')$ Out[38]: [<matplotlib.lines.line2D at 0x3a8eed0>]

### Basic Plotting with Matplotlib

- linspace(start,end,npnts)
- pi, e defined
- by default, overplot

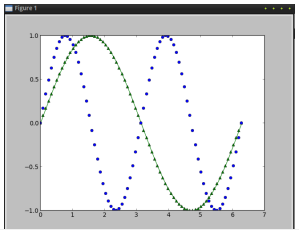

```
In [39]: x=linspace(0, 2*pi, 75)In [40]: v=sin(x)In [41]: z = sin(2*x)In [42]: plot(x,y,'g^{\hat{ }}-\hat{ }')Out[42]: [<math>Mathplotlibuine2D</math> at <math>0x3192890>]
In [43]: plot(x, z, 'bo')Out[43]: [<matplotlib.lines.lines2D at 0x2ac10d0>]
```
Ramses van Zon (SciNet HPC Consortium[\)Research Computing with Python, Lecture 1](#page-0-0) November 4, 2014 32 / 35

tu

#### Files

- Binary storage numpy array: save(z), load
- Text (Ascii) storage: loadtxt, savetxt, genfromtxt
- Won't discuss python specific pickle format
- Other python modules can use e.g. hdf5 and other binary formats
- Can open files by hand and write out explicitly

```
In [44]: a=linspace(0,1,100)
In [45]: b=sin(a)
In [46]: save('b.npy', b)In [47]: savetxt('b.txt', b)
```

```
In [1]: b=load('b.npy')
```

```
In [2]: c=loadtxt('b.txt'a)
```
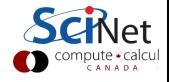

### From IPython to Python Scripts

- Python scripts best written in pure python
- At the top, need to import modules that IPython uses:

from pylab import \*

- In Canopy, scripts in the editor can be run with the 'run' botton.
- Graphics to screen from your script? Pure python won't show you the graph until you do something like

pause(.1)

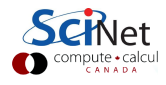

#### Next Lecture

Thursday November 6, 2014, 11:00 am Topic: Numerics

<span id="page-34-0"></span>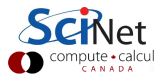